# Linux を利用した小規模組込みシステムの事例研究

## 島本 裕介

組込みシステムの要素技術は幅広い分野の産業を支える重要な技術である。Linux は高機 能なオープンソースソフトウェアであり、組込みシステムにも利用可能である。本研究では、 組込み Linux システムの開発手順および開発環境構築方法について調査を行い、ターゲット ボード上の LED を制御するプログラムを試作した。

キーワード:組込み Linux、オープンソースソフトウェア、CGI

#### 1. はじめに

組込みシステムとは産業機器や家電製品などに内蔵 され、特定の機能を実現するためのコンピュータシス テムのことをいう。その要素技術は自動車、家電、工 作機械など、幅広い分野の産業を支える極めて重要な 技術となっている。

オープンソースソフトウェアとは、ソフトウェアの 設計図にあたるソースコードを、インターネットなど を通じて公開し、誰でもその改良、再配布が行うこと ができるようなソフトウェアをいう。

本研究ではオープンソースソフトウェアを組込みシ ステムに利用することを目的に、組込み Linux システ ムの開発手順及び開発環境構築方法について調査をお こない、Linux を搭載したターゲットボード上の LED を制御するプログラムを試作した。以下、これらにつ いて報告する。

#### 2. 組込み Linux

Linux とは、一般的には Unix のようなコンピュータ ー用オペレーティングシステムの一群を指し、厳密に はその内の OS カーネルのことをいう。現在ではパー ソナルコンピュータに限らず、携帯電話のような組込 みシステムからメインフレームや HPCC(High Performance Computing Cluster)等のスーパーコンピュータ

まで、幅広く応用されている。

Linux はソースコードが入手可能でロイヤリティー フリー、またデバイスドライバ、ネットワークプロト コルスタック等のミドルウェアが豊富で動作が安定し ていることなどの特徴がある。最近、スマートフォン に搭載され、話題となっている Android も Linux をベ ースにしており、組込みシステムの OS としても可能 性を秘めていることから注目を集めている。

#### 3. 開発環境

一般的に組込み Linux システムの開発では、プログ ラムを開発する環境(以下、ホストと呼ぶ)と動作さ せる環境(以下、ターゲットと呼ぶ)が異なっており、 作成したプログラムをホスト側からターゲット側へ転 送して実行する、いわゆるクロス開発という手法が用 いられる。今回使用した開発環境のターゲットを表1 、 ホストを表 2 に示す。また、開発環境の概要を図 1 に 示す。

表 1 ターゲット

| ターゲットボード (ターゲット)             |              |
|------------------------------|--------------|
| µST-SH2 (株式会社 ALPHA PROJECT) |              |
| <b>CPU</b>                   | SH7619       |
| ΩS                           | $\mu$ CLinux |

| 開発用PC (ホスト)       |            |
|-------------------|------------|
| デスクトップ PC(パソコン工房) |            |
| OS                | Windows XP |
| Linux 専用エミュレータ    | coLinux    |

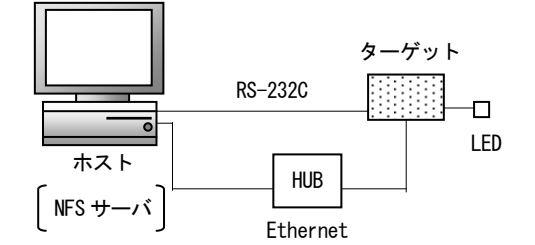

### 図1 開発環境の概要

## 4. 制御プログラム

ターゲットボード上の LED を制御するプログラム は C 言語で記述した。これは CGI (Common Gateway Interface) プログラムと呼ばれるものである。

CGIとはWebサーバ上でユーザプログラムを動作さ せるための仕組みである。LED 点灯を ON にする CGI プログラムを図 2 に示す。

また、ホスト上でLED制御を行うWeb画面はHTML で記述した。Web 画面のプログラムを図 3 に示す。

#include<stdio.h> #include<stdlib.h> #include<fcntl.h> #include<sys/ioctl.h> #include<asm/mach/led.h> int main(void){ int fd;  $if((fd = open''/dev/led'', O_RDW))=-1)$ printf("Content-type:text/html\n\n"); printf("<html><head></head><br/>sbody>\"); printf("Decive file open error<br>/>hmum'); printf("</bodv></html>\"); exit(1); }

表 2 ホスト ioctl(fd,LED\_IOCSWITCHON,LED1); printf("content-type: text/html¥n¥n"); printf("<html><head></head><br/>sbody>"); printf("LED1 ON<br/>\/>); printf("<Paling=¥"center¥"></P>¥n"); printf("<Ahref=\"../sample\_test.html\"></A>\n"); printf(" <script type=\"text/javascript\">\\");<br>printf(" <!--\\"); printf("location.href=\"../sample\_test.html\";\n"); printf(" $\frac{\gamma}{\gamma}$  -->\\pmath{\pmath} ターゲット printf("</script>¥n"); printf("</body></html>¥n"); return 1;

}

図 2 CGI プログラム

<html><head> <title>shisaku</title> <meta http-equiv="Content-Type"content="text/html;charset=Shift  $JIS''$ <meta http-equiv="Content-Style-Type"content="text/css"> <style type="text/css"></style> </head> <body> <form action="cgi-bin/shi01.cgi"method=get> <input style="WIDTH: 200px; HEIGHT: 44px"type=submit size=44 value=" LED1 ON "> </form> <form action="cgi-bin/shi02.cgi"method=get> <input style="WIDTH: 200px; HEIGHT: 44px"type=submit size=44 value=" LED1 OFF "> </form> </body>  $\langle$ /html $\rangle$ 

# 図 3 Web 画面のプログラム

試作したプログラムを検証した結果、Web 画面上の スイッチボタンで LED の点灯を制御できることを確 認した。また、ネットワーク経由で他の PC からも遠 隔操作ができることを確認した。他のPCから行うLED 制御の概要を図 3、LED 点灯動作のアクセス概要を図 4、Web 画面を図 5 に示す。

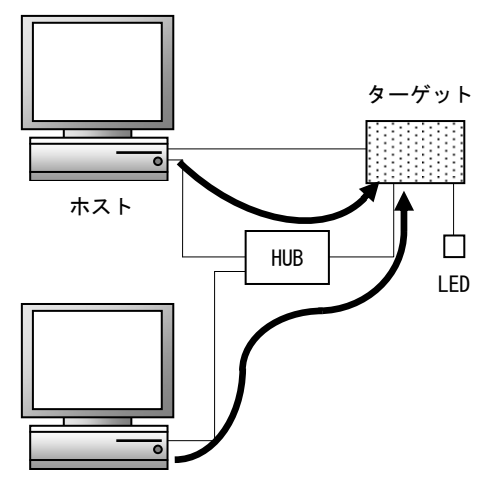

他の PC

図 3 他の PC から行う LED 制御の概要

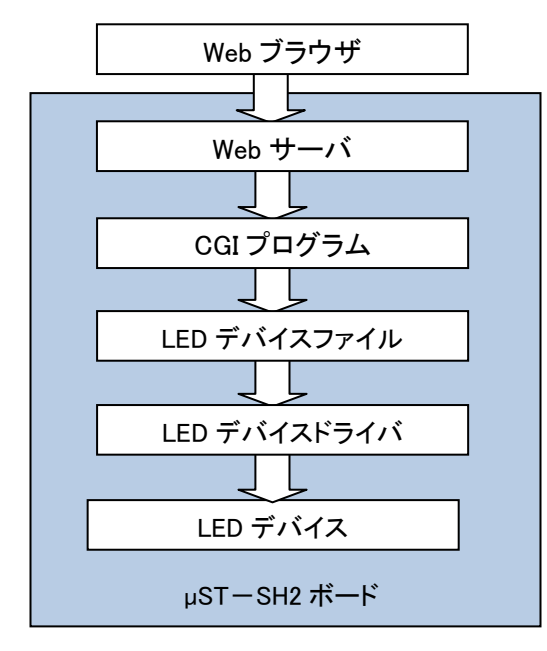

図 4 LED 点灯動作のアクセス概要

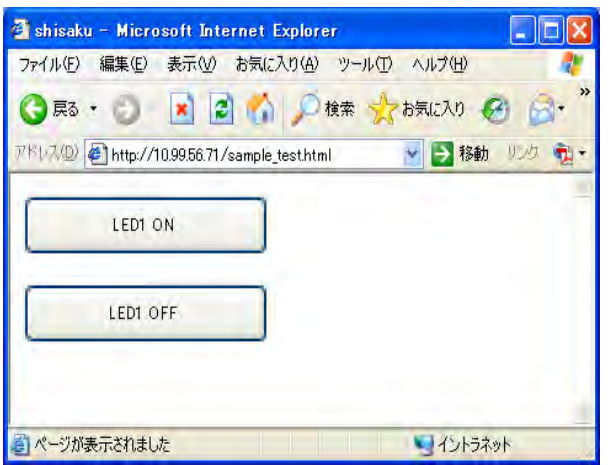

図 5 LED を制御する Web 画面

## 5. おわりに

組込み Linux システムの開発手順および開発環境構 築方法について調査を行い、ターゲットボード付属の LED の制御プログラムを試作、検証した。今後は、温 湿度計センサをターゲットボードに取り付け、測定し た温湿度データをネットワークで接続されたパソコン 上にグラフを表示するシステムを作成する予定である。

## 参考文献

- (1)岡田賢治、川井義治、宮原徹、佐久間伸夫、Linux 標準教科書
- (2)Michael K.Johnson、Erik W.Troan、アスキー出版 局 プログラミング Linux
- (3) Web liberty (http://www.web-liberty.net)
- (4) RENESAS (http://japan.renesas.com)
- (5) C 言語で作る CGI 入門 (http://www.kinet.or.jp/hiro min/cgi\_introduction/index.html)